Источник: РосКвартал® — интернет-служба №1 для управляющих организаций https://roskvartal.ru//wiki/oss-onlajn-v-servise-oss-na-100

После выполнения пяти шагов по заполнению данных для сообщения об ОСС откроется новое окно. Под № 3 этапа 1 размёщен сформированный акт уведомления собственников об общем собрании.

1. Скачайте акт на компьютер, нажав на иконку документа.

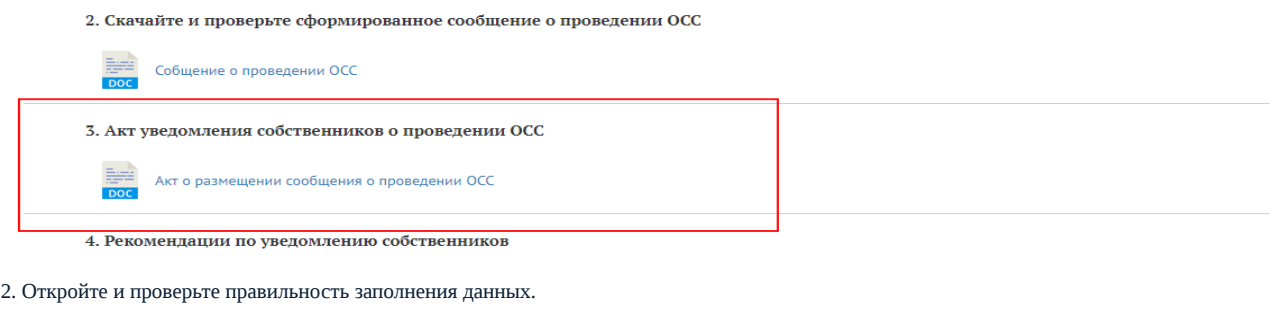

3. При необходимости вернитесь к редактированию, нажав кнопку «Редактировать сведения для подготовки сообщения».

● 1. Формирование сообщения ОСС Посмотреть видеоинструкцию 1. Проверьте введенные сведения, в случае необходимости, отредактируйте их Вы сформировали сообщение о проведении внеочередного ОСС помещений МКД по адресу: Петрозаводск, Шотмана, д. 44. Собрание будет проведено в очно-заочной форме. Дата проведения очной части собрания, период проведения заочной части с по 01 апреля 2019 (21:00). Инициатор(ы) собрания: енгшщз ПРЕДПРОСМОТР СООБЩЕНИЯ ● РЕДАКТИРОВАТЬ СВЕДЕНИЯ ДЛЯ ПОДГОТОВКИ СООБЩЕНИЯ ПРОВЕРИТЬ ПОВЕСТКУ ДНЯ

Источник: РосКвартал® — интернет-служба №1 для управляющих организаций https://roskvartal.ru//wiki/oss-onlajn-v-servise-oss-na-100